# Quick Site Installation Ver 230215\_B

- Step 1 Verify Cabinet Power Supply operation and confirm compatibility ie., 240VACline or DC 12-48V supply or Battery
- Step 2 Ensure card modules are correctly aligned and secure in chassis.
- Step 3 Install Chassis & connect Earthing points Chassis & Field Termination Panel to cabinet earth.
- Step 4 Verify Loop feeder distance does not exceed 200mts.
- tuned frequency conform to specification. Oelectrical characteristics of each loop; Inductance, DC Resistance, nominal Step 5 Verify Loop feeder tail numbering corresponds to pavement position and
- **-12V** with the same detector card in the same slot however under no While it is not a desirable practice, it is permissible to lay loop tails associated direction ie., Northbound, Inbound, etc. **ut** - paired lo It is good practice to have loops from a single card allocated to a specific traffic **LAN I/O Termination Prally SENSITIVITY ON/OFF** sequ **SENSITIVITY ON/OFF nce** 1 Step 6 Loop Layout - paired loops are generally in sequence 1-2, 3-4, 5-6 & 7-8. **SENSITIVITY ON/OFF** detector channels remaining in an actuated state. **circumstance** should loop tails associated with **different** detector cards be installed in the same slot as this will cause 'X' talk. 'X'talk manifests as
- Step 7 Loop Permination 1 is desirable to keep the shielding associated with Loop Feeder cable (ASNZS 2276.xx; Loop Feeder Cable ) as close to the bared cable endä of the insulated wires located within the cable for maximum interaction protection when terminating the loop feeder cable into the Field Termination Panel connectors. Ensure loop feeder numbers correspond to designated terminal number.
- Step 7 Confirm Film terminals 1-8 connect to Loop Input 1 via flat twisted IDC cable.

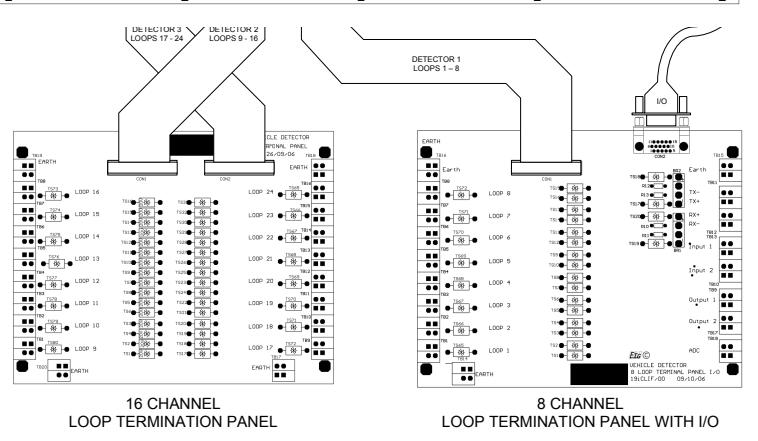

Step 8 Switch 'ON' LVD Chassis

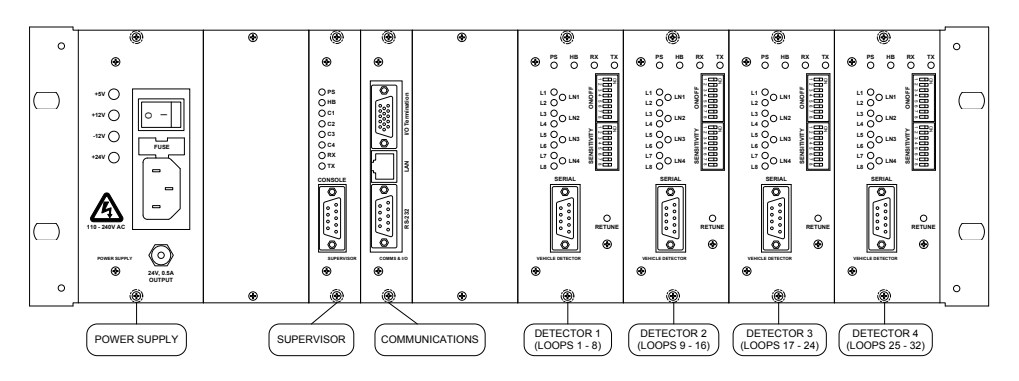

Note: There may be Power Supply variations and detection card variations Refer to following Schedule for base operation indication

## Initial Observation

The following procedure is a basic visual inspection test without the use of a PC. For a more detailed test, please refer to the product manual and LVD console Instruction.

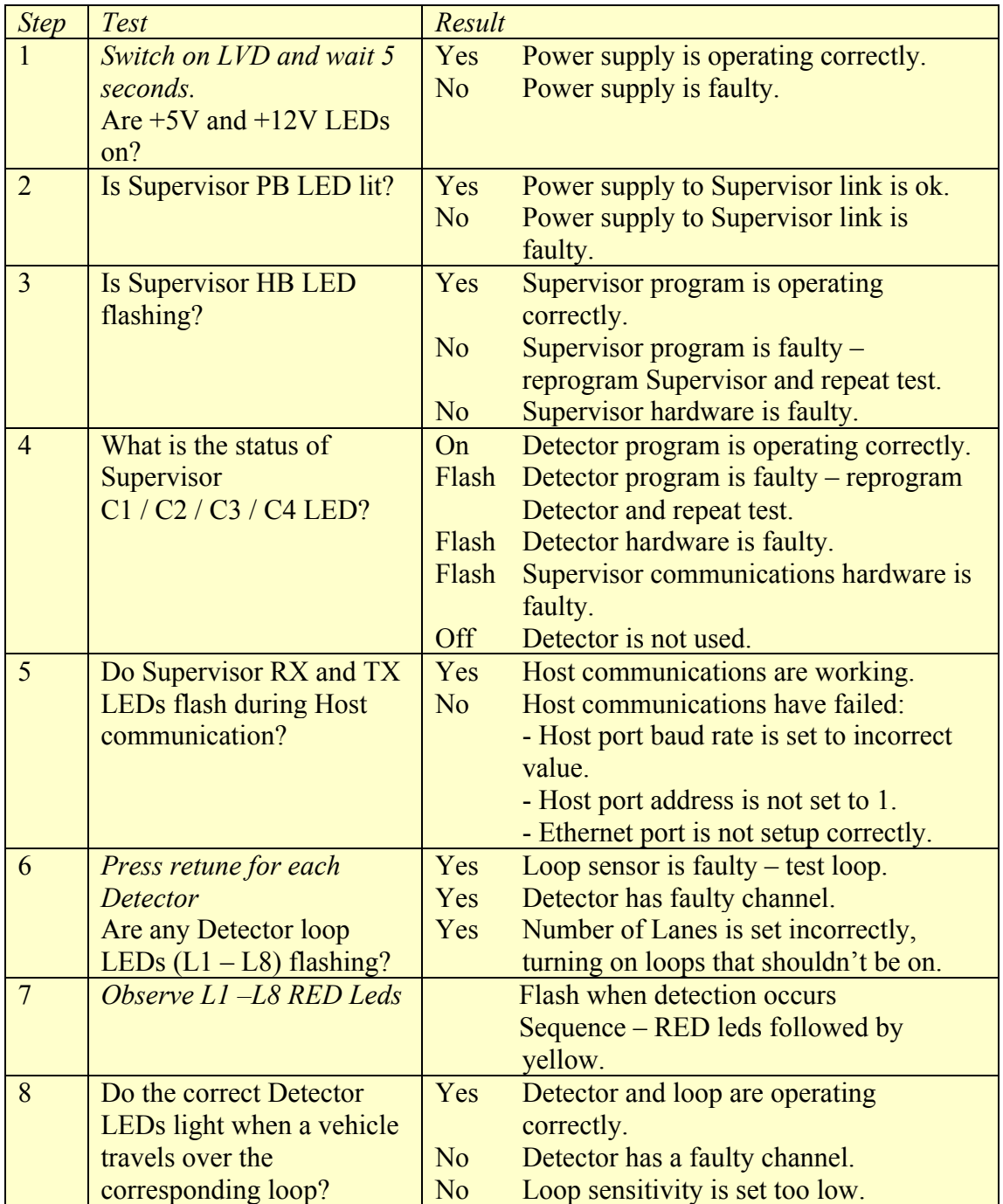

Initial Observation COMPLETE – refer to Project SAT for complete site evaluation.

### **Further References:**

XL-1000 Installation and Usage Manual DrB.pdf<br>XL-1000 Instruction configuring Hyperterminal.

Instruction\_configuring\_Hyperterminal.pdf

XL-1000 Instruction LVDconsole.pdf

**Engineering Notes:**

100.8 Publication Date 2011:03:03RevA \100.8 (ENGNOTE\_Loop\_Detector\_Xtalk.pdf)<br>100.9 Publication Date 2012:03:03RevA \100.9 (ENGNOTE\_Loop\_Feeder\_length.pdf)

 $100.9$  (ENGNOTE Loop Feeder length.pdf)

**Site Acceptance Test**

'PROJECT' SAT\_'x' – where 'project' refers to job description